### ناونع قيسنت نم CUCM مداخ فيرعت رييغت FQDN ىلإ فيضملا مسا وأ IP Ī

## تايوتحملا

ةمدقملا ةيفلخلا ةيساسألا تابلطتملا تابلطتملا <u>ةمدختسمل تانوكمل</u> ءارجإلا <u>ريېغتال لبق ام ماهم</u> ان يوك ةحصلا نم ققحتلا ةلص تاذ تامولعم

## ةمدقملا

نم (CUCM) ةدحوملا تال|صتال| ريدم ماظن فـيرعت ري يغت ةيفـيك ءارجإ دنتسمل| اذه فـصي .(FQDN (لماكلاب لهؤم لاجم مسا قيسنت ىلإ فيضملا مسا وأ IP ناونع قيسنت

# ةيفلخلا

لاجملا مسا ةمدخ وأ IP نيوانع مادختسإ متيس ناك اذإ ام رايتخال رايخ ىلع CUCM يوتحي .ةياهنلا طاقنبو دقعل انيب لاصت الل (DNS)

الإ تاقاطنلا ءامسأ ماظن مادختسإ يه ةيصوتلا نكت مل ،x10. لبق ام مظنب قلعتي اميفو .ةددحم تابلطتم وأ ميمصتل امزال كلذ ناك اذإ

Communications Unified Cisco و CUCM نيب قيثولا جمدلا ببسب x10. CUCM نم اءدب يف DNS مادختسإ مدع نأ عم .اهب ةيصوتلI ري يغت مت يتلI (IM&P) دجاوتلI ةمدخو Manager IM حبصأ ،الوبقم ل|زي ال تـنرتـنإل| لوكوتورب ربع ةيس|سأل| ةيفت|ەل| رشنل| تايلمع تازيءلا ضعب لمعل ابلطتم IP نيوانع نم الدب لماكلاب ةلهؤملا تالاجملا ءامسأ مادختسإ :ةيساسألا

- (SSO (يداحأ لوخد ليجست ●
- مدختسملا ليجستل يئاقلتلا فاشتكالا بلطتت يتلا Jabber رشن تايلمع ●
- ةنمآلا طئاسولاو تاراشإلا لاسرإل ةداهشلا ىلإ دنتسملا نامألا ●

.ةداهشJل مردقي يذل مرداخل اقتوه نم ققحتل ايل ليم على جاتحي ،نمآ لاصت دادعإل

: نيتوطخ يف ةحصلا نم ققحتلا ةيلمع ليمعلا يرجي

ثحبلاب كالذو اهب قوثوم مداخلا ةداهش تناك اذإ امم ليمعلا ققحتي ىلوالا ةوطخلا يف • قدصملا عجرملا ةداهش وأ هذه ةيوهلا ةداهش تناك اذإ .هب صاخلا نامضلا نزخم يف قوثوم ةداهشلا ربتءت ،ليمعلا ةقث نزخم يف ةدوجوم ةيوملا ةداهش عيقوتل ةمدختسملI .اهب

مداخلا ةيوه لٻاقم ةداهشلا يف مداخلا ةيحالص نم ليمعلا ققحتي ةيناثلl ةوطخلا يفو ∙ يف مداخلا مسا كلذ نم ليمعلا ققحتي ،ىرخأ ةرابعبو .يلحملا ليمعلا نيوكت يف .هسفن وه لاصتال بالطو ةداهشلا

ليدبال مسال اةمس وأ (CN) عئاشلا مسال اقمس نم قتشم ةداهشلا يف مداخل فرعم .ةملتسملا ةداهشلل (SAN (عوضوملل

.تانيلات اعلى العام عنه العامل التابع التالي المعنى التالي التالي التالي التالي التالي التالي التالي التالي ال<br>التالي التالي التالي التالي التالي التالي التالي التالي التالي التالي التالي التالي التالي التالي التالي التال

ربع هليزنت مت يذل| زاهجل| نيوكت فـلم نم يلحمل| نيوكتـل| يف مداخل| ةيوه ق|قتش| متي مدختسملا تانايب تامدخ تالعافت نم وأ/و (TFTP (طسبملا تافلملا لقن لوكوتورب نكمي .تانايبلا ةدعاق **ةجلاعم** لودج نم نيوكتلI اذه UDS و TFTP تامدخ دمتست. (UDS) .بيول| ةحفص Server **< ماظنل| < CM ةرادإ** ي ف اهنيوكت

ماظن ةرادإو ،مداوخلا فيرعت متي ثيح ،مداخلا ةحفص < ماظنلا < CM ةرادإ نيب طلخت ال تاملعملا رثؤت .مداوخلل ةكبشلا تاملعم نيوكت متي ثيح ،IP Ethernet حتادادعإ < ليءشتلا ي دؤي و ؛م داخل ل ةكبش لل يلءفل ا نيوكتل على على غشت لا ماظن ةرادإ ةحفص يف ةدوجومل ا ددحت .ةدقعلاب ةصاخلا تاداهشلا عيمج ءاشنإ ةداعإ ىلإ ل|جملا رييغت وأ فيض ملا مسا ةياهنلا طاقنل هسفن نع CUCM نالعإ ةيفيك ،ىوتحملا ةرادإ ةرادإ ةرادإ ةحفص يف تادادعإلا ةداعإ دادعإلا اذه رييغت بلطتي ال .UDS ةتباثلا صارقألا تاكرحم وأ نيوكتلا تافلم ربع ناونع :ةدقعلل ةيلاتانا قكبشلا تامل عم ىدحإ عم دادعإلI اذه قباطتي نأ بجي .تاداهشلا ءاشنإ .FQDN وأ فيضملا مسا وأ IP

.com.mydomain.server ب نمآ لكشب كب ةصاخلا ةياهنلا ةطقن لصتت ،لاثملا ليبس ىلع هذه يف ادوجوم "com.mydomail.server "ناك اذإ امم ققحتيو ةاقلتملا ةداهشلا يف رظنيو ىقلتي نأ وأ لاصتالا لشفي نأ امإ ،ققحتلا حجني مل اذإ. SAN وأ CN هنأ ىلع ةداهشلا بسح كلذو ،اەب قوثوم ريغ ةداەش لوبق اەيف بلطي ةقثبنم ةلاسر يئاەنلا مدختسملا ىلإ جاتحت ،FQDN قيسنت ىلع ةداع يوتحت تاداهشلا يف SANs و CN نأ امب .ليمعلا فئاظو وأ تاقثبنالا هذه بنجت ديرت تنك اذإ ،FQDN قيسنت ىلإ IP ناونع نم مداخلا فيرعت رييغت .لاصتال لشف تالاح

# ةيساسألا تابلطتملا

#### تابلطتملا

#### ةمدختسملا تانوكملا

:ةيلاتلا ةيداملا تانوكملاو جماربلا تارادصإ ىلإ دنتسملا اذه يف ةدراولا تامولعملا دنتست

#### ىلعأ وأ x10. CUCM●

.ةصاخ ةيلمعم ةئيب يف ةدوجوملI ةزهجألI نم دنتسملI اذه يف ةدراولI تامولعملI ءاشنإ مت تَناك اذإ َ.(يضارتفا) حوسَممُ نيوكَتب دنتسملI اذه يف ةمدختسُملI ةزهجَألَا عيمج تأدُب . رمأ يأل لمتحملا ريثأتلل كمهف نم دكأتف ،ةرشابم كتكبش

# ءارجإلا

رييغتال لبق ام ماهم

.ةيساسألا تابلطتملا ةيبلت نامضب نيوكتلا لبق ةدشب ىصوي

.DNS نيوكت نم ققحت 1. ةوطخلا

admin:**show network eth0**

DNS ةمدخ نيوكت نامضل CUCM ل (CLI (رماوألا رطس ةهجاو نم رماوألا هذه ليغشتب مق .ءاوس دح ىلع ايجراخو ايلحم دقعلا ءامسأل FQDN تالاخدإ لح ةيناكمإو

<omitted for brevity> DNS **Primary : 10.48.53.194** Secondary : Not Configured Options : timeout:5 attempts:2 **Domain : mydomain.com** Gateway : 10.48.52.1 on Ethernet 0

admin:**utils network host cucm105pub.mydomain.com** Local Resolution: cucm105pub.mydomain.com resolves locally to 10.48.53.190

External Resolution: cucm105pub.mydomain.com has address 10.48.53.190 admin:

#### .ةكبشلا صيخشت رابتخإ 2. ةوطخلا

```
.اذه CLI رمأ ليغشت لالخ نم ةكبشلا صيخشت رابتخإ ريرمت نم دكأت
```
#### admin:**utils diagnose module validate\_network**

Log file: platform/log/diag3.log

Starting diagnostic test(s) =========================== test - validate\_network : Passed

Diagnostics Completed

.ةياهنلا طاقنل DHCP نيوكت 3. ةوطخلا

يرورضلا (DHCP) فيضملل يكيمانيدلا نيوكتلI لوكوتورب نيوكت ةفاضإ نم دكأت .DNS ليلحت ىلع ةرداق نوكتل ةلجسملا فتاوهلل

.تانايبلا ةدعاقل لثامتملا خسنلا 4. ةوطخلا

لثامتملا خسنلا ةلاح نوكت نأ بجي .CUCM تانايب ةدعاقل لثامتملا خسنلا لمع نم دكأت .دقعلا عيمجل 2 ةعومجملا ماظنل

#### admin:**utils dbreplication runtimestate**

<output omitted for brevity> Cluster Detailed View from cucm105pub (2 Servers): PING DB/RPC/ REPL. Replication REPLICATION SETUP SERVER-NAME IP ADDRESS (msec) DbMon? QUEUE Group ID (RTMT) & Details ----------- ---------- ------ ------- ----- ----------- ----------------- cucm105pub 10.48.53.190 0.027 Y/Y/Y 0 (g\_2) **(2) Setup Completed** cucm105sub1 10.48.53.191 0.292 Y/Y/Y 0 (g\_3) **(2) Setup Completed**

.يطايتحالا خسنلا 5. ةوطخلا

Cisco نم (DRS (ثراوكلا دعب تانايبلا دادرتسإ ماظنل يطايتحالا خسنلا ليغشتب مق . يلاحلا دادعإلل

#### نيوكتلا

CM ةرادإ بيو ةحفص يف FQDN قيسنت ىلإ IP ناونع نم (hostname وأ) IP ناونع رييغتب مق .Cisco نم ةدحوملا

ىلإ IP ناونع نم IP **ناونع/فيضملا مسا** ري يغتب مقو **مداخلا < ماظنل**ا ىلإ لقتنا 1. ةوطخلا FQDN.

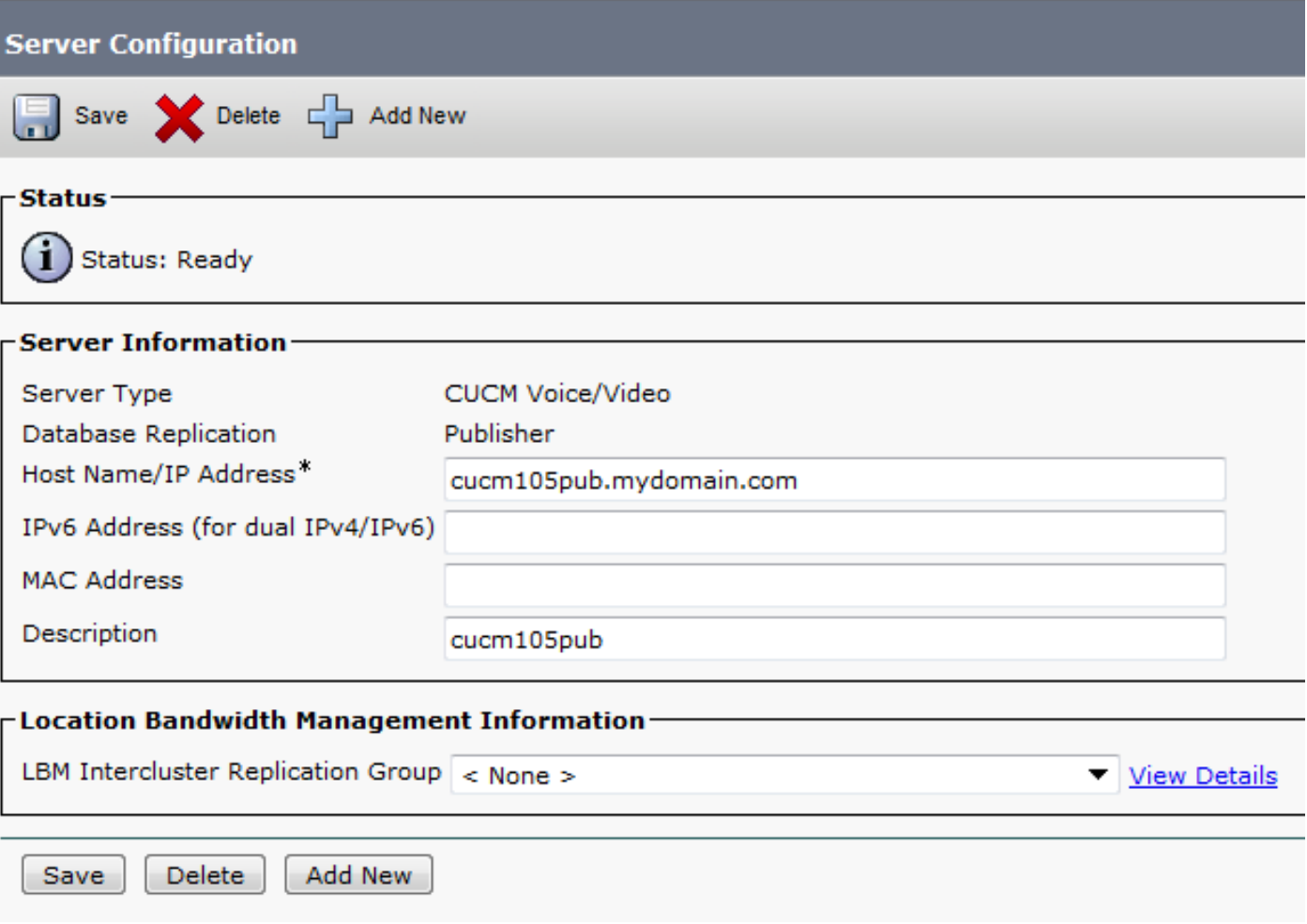

رمآلا جارخإ نم لاجملا علء لوصحلا نكميو **ضرعلا ةلاح** نم فـيضملا مسا ىلع لوصحلا نكمي

#### show network th0.

.ةجردملا CUCM مداوخ عيمجل 1 ةوطخلا ررك 2. ةوطخلا

دقع عيمج ىلع TFTP Cisco ةمدخ ليغشت ةداعإب مق ،نيوكتلا تافلم ثيدحتل 3. ةوطخلا CUCM.

ةمدخ ليءغشت ةداعإب مق ،ةلجسملا ةزهجألا ىلإ ةثدحملا نيوكتلا تافلم عفدل .4 ةوطخلا .CUCM دقع عيمج ىلع CallManager Cisco

### ةحصلا نم ققحتلا

.CUCM دقع مادختساب ىرخأ ةرم حاجنب ةياهنلا طاقن عيمج ليجست نم دكأت

.(RTMT) يلءفلا تقولا يف ةبقارملا ةادأ ةدعاسم ل<code>الخ</code> نم كلذ قي قرحت نكمي

دوجو مزلي دق - MGCP و SCCP و SIP تالوكوتورب ربع ىرخألا مداوخلا عم لماكت دوجو ةلاح يف .ثلاثلا فرطلا مداوخ ىلع نيوكتلا ضعب

اهسفن يه تاجرخملا نأو CUCM ةعومجم يف دقعلا عيمج ىلع حاجنب رييغتلا رشن نم دكأت .دقعلا عيمج ربع

.دقعلا عيمج ىلع رمألا اذه ذيفنت

admin:**run sql select name,nodeid from processnode** name nodeid ======================== ====== EnterpriseWideData 1 cucm105pub.mydomain.com 2 cucm105sub1.mydomain.com 3 imp105.mydomain.com 7

## ةلص تاذ تامولعم

[Linux زاهج زارط يف اهحالصإو CUCM تانايب ةدعاق خسن ءاطخأ فاشكتسأ](https://supportforums.cisco.com/document/52421/troubleshooting-cucm-database-replication-linux-appliance-model) ●

ةمجرتلا هذه لوح

ةي الآلال تاين تان تان تان ان الماساب دنت الأمانية عام الثانية التالية تم ملابات أولان أعيمته من معت $\cup$  معدد عامل من من ميدة تاريما $\cup$ والم ميدين في عيمرية أن على مي امك ققيقا الأفال المعان المعالم في الأقال في الأفاق التي توكير المالم الما Cisco يلخت .فرتحم مجرتم اهمدقي يتلا ةيفارتحالا ةمجرتلا عم لاحلا وه ىل| اًمئاد عوجرلاب يصوُتو تامجرتلl مذه ققد نع امتيلوئسم Systems ارامستناء انالانهاني إنهاني للسابلة طربة متوقيا.